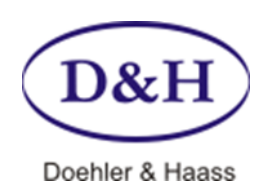

# **SOUNDPROJEKTEDITOR Bedienungsanleitung**

Der Soundprojekteditor wird an Hand von 4 Beispielen beschrieben:

- Bestehendes Projekt abändern (z.B. anderes "Horn" einfügen)
- Neues Projekt Diesellok
- Neues Projekt Ellok
- Neues Projekt Dampflok

# **SOUNDPROJEKT ÄNDERN**

Alle D&H-Soundprojekte \*.dhs können mit dem Soundprojekteditor geöffnet und bearbeitet werden:

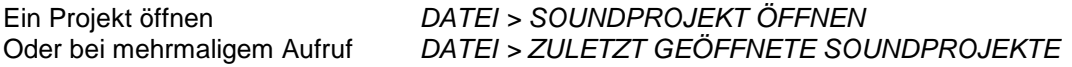

Nach dem Öffnen werden zunächst alle verfügbaren Sounds angezeigt. Die im Projekt benutzten in schwarz, die noch unbenutzten in grau.

Wird ein Projekt verändert, empfiehlt sich, es gleich wieder mit einem neuen Namen abzuspeichern, damit das alte Projekt als Referenz erhalten bleibt.

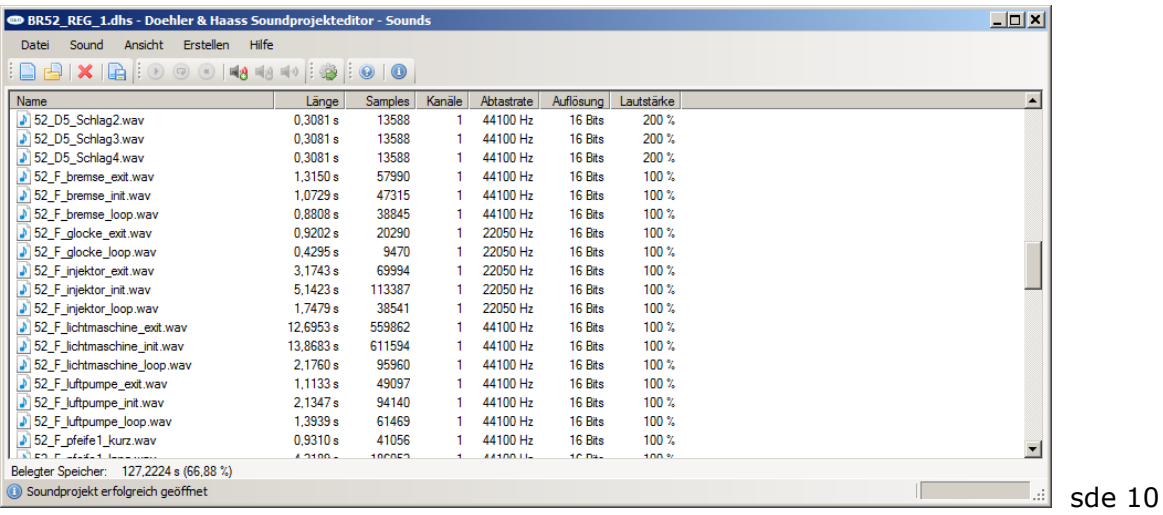

Sollen an dieser Stelle eigene Sounds oder Sounds aus anderen D&H-Soundprojekten übernommen werden, so geschieht dies mit:

*SOUND* > *SOUND IMPORTIEREN* > entsprechende Sounddatei (\*\*\*.wav) oder Soundprojektdatei (\*\*\*.dhs) auswählen.

Wählt man ein D&H-Soundprojekt (\*\*.dhs), aus dem eine Sounddatei übernommen werden soll, erscheint ein Fenster, in dem man die gewünschten Dateien markieren und dann importieren kann.

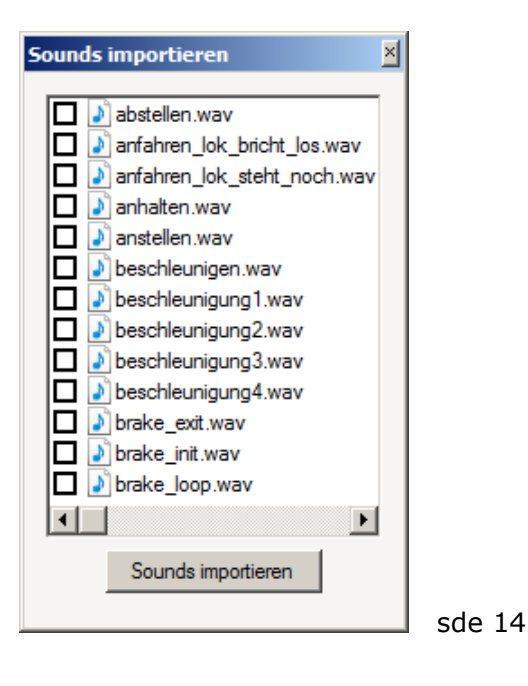

# **Einfügen / Ändern eines einfachen Zusatzsounds**

Der Sound kann nun weiter verwendet werden. Über *ANSICHT > FUNKTIONSZUORDNUNGEN* kann ein nicht mehr benötigter oder freier Soundablauf ausgesucht werden.

Dabei sind Ablauf 1 und 2 für spezielle Sounds reserviert (Schaltgeräusch, Bremsen-quietschen).

Mit *ANSICHT > ABLÄUFE > ABLAUF \** (normalerweise 3 bis 16) wird das Feld zum Eintragen des Sounds geöffnet.

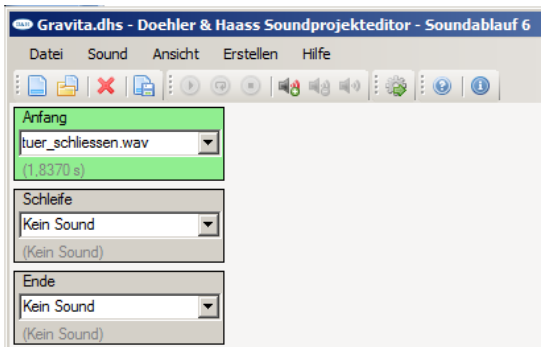

sde 02

### **Singuläres Ereignis**

Ein Singuläres Ereignis ist z.B. das Zuschlagen von Türen oder ein kurzer Pfiff:

- Wird der Sound bei *ANFANG* eingetragen, wird der Sound beim Einschalten der Funktion ausgelöst
- Wird der Sound bei *ENDE* eingetragen, wird der Sound beim Ausschalten der Funktion ausgelöst

### **Ständig wiederkehrende Geräusche (z.B. Glockenschlag)**

Wird der Sound eines einzigen Glockenschlages (glocke.wav) bei *SCHLEIFE* eingetragen, wird sofort nach dem Ende des Sounds, sofern die entsprechende Funktion noch eingeschaltet ist, derselbe Sound erneut ausgelöst.

## **Sound beliebiger Länge**

Sounds können von bestimmter Länge sein (z.B. 1 Glockenschlag) oder, wie bei einem Signalhorn, aus einem beliebig langen Ton bestehen.

Bei einem beliebig langen Event besteht der Ton normalerweise aus 3 Teilen:

- dem Einschalten
- dem Dauerton (Geräusch)
- dem Ausschalten

Ein Beispiel dafür ist ein langes Horn.

## **ZUORDNUNG DES SOUNDS ZU EINER BESTIMMTEN FUNKTION (F0-F28)**

Der so generierte Sound kann mit *ANSICHT > FUNKTIONSZUORDNUNG* einer beliebigen Funktion zugeordnet werden.

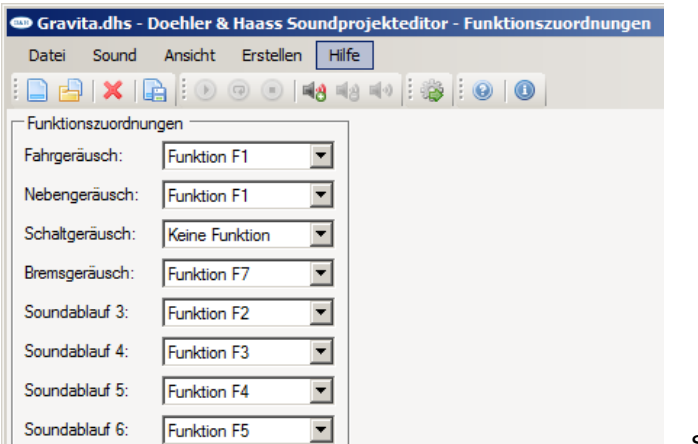

sde 03

# **EINSTELLEN DER LAUTSTÄRKE**

Bei der Einstellung der Lautstärke gibt es drei einstellbare Werte:

- Gesamtlautstärke (siehe Bild sde 04)
- Ablauflautstärke der einzelnen Sounds (siehe Bild sde 04)
- Lautstärke unter *ANSICHT > SOUND* Diese Lautstärke sollte im Normalfall auf 100% stehen und dient nur der Anpassung von Lautstärken, die in einem Ablauf zusammenwirken (z.B. Anfang – Schleife – Ende)

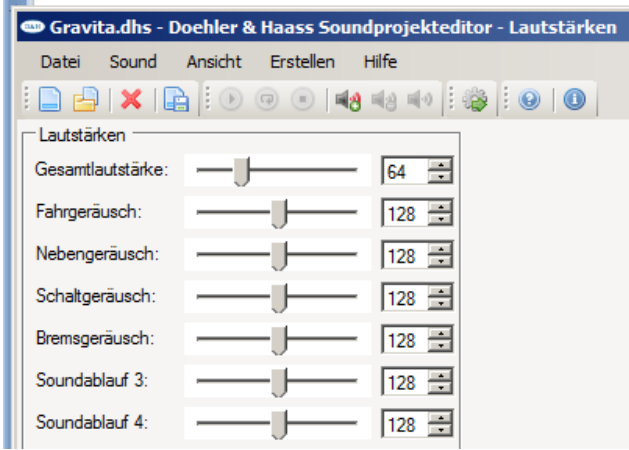

sde 04

Die hier eingestellten Lautstärken können durch die entsprechenden CVs (930-948) jederzeit wieder geändert werden. Bei einem Decoder-Reset wird jedoch die hier eingestellte Lautstärke erneut wirksam.

# **TABELLE DER STANDARDWERTE**

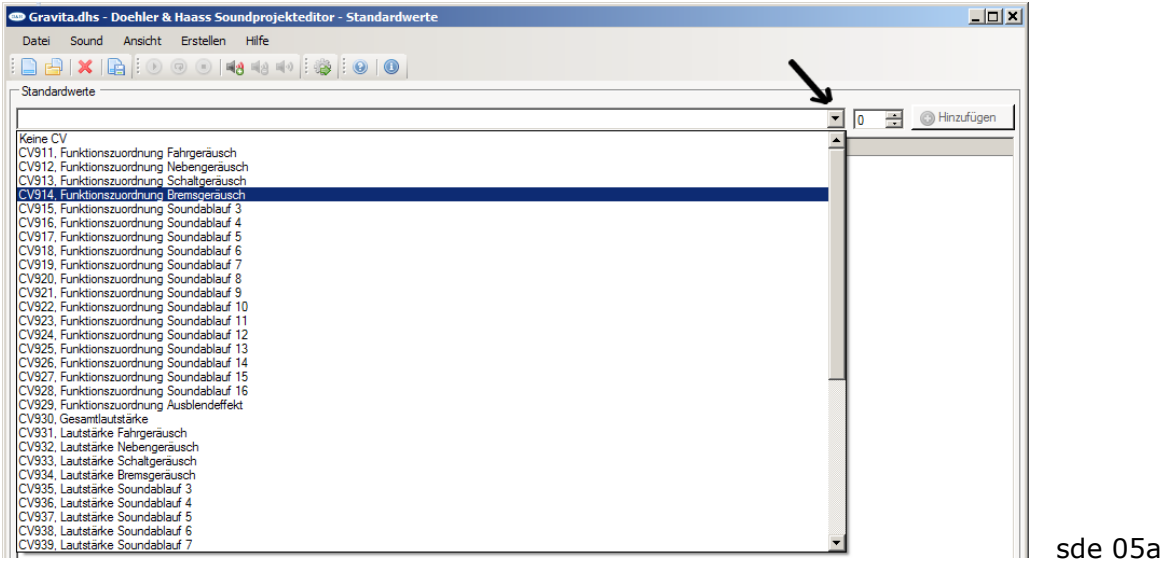

Eine Tabelle der CVs kann unter *ANSICHT > STANDARDWERTE* (s. Pfeil) angezeigt werden. In dieser Liste der Standardwerte können Werte hinzugefügt auch gelöscht? und verändert werden.

Zum Entfernen eines Standardwertes diesen markieren, mit der rechten Maustaste klicken und *Entfernen* auswählen:

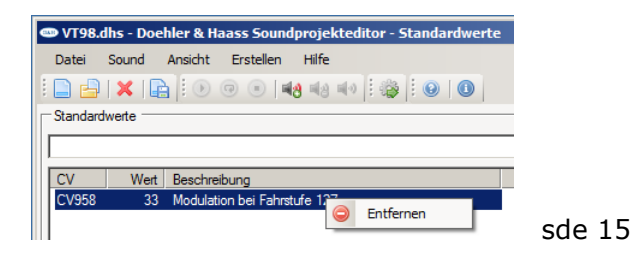

### **ZUFALLSGERÄUSCHE**

Geräusche können per Funktionstasten (FUNKTIONSZUORDNUNG) und / oder auch zufällig ausgelöst ??? werden über *ANSICHT > ZUFALLSGERÄUSCHE.*

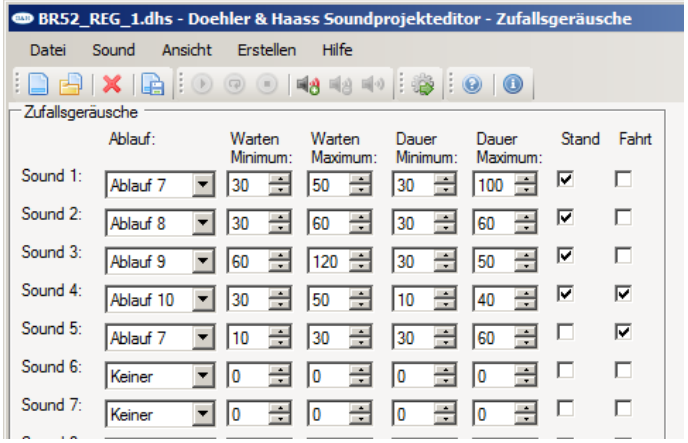

In der Tabelle sde 06 kann man getrennt für *Stand* und *Fahrt* Faktoren für unterschiedliche Wartezeiten und Dauer der Geräusche eintragen, wobei deren Auslösung durch eine Zufallsfunktion ??? erfolgt.

Zeitdauer für *WARTEN* = Faktor x Zeitbasis1,0 Sekunde Zeitdauer für *DAUER* = Faktor x Zeitbasis 0,1 Sekunde

Wird bei *Stand* und *Fahrt* gleichzeitig ein Häkchen eingetragen (im Beispiel Sound 4), gilt die gleiche zeitliche Bedingung für beide Bereiche.

# **FAHRGERÄUSCH**

Das Erstellen des Fahrgeräusches beginnt mit der Wahl des Loktyps (Diesel / Ellok oder Dampf)

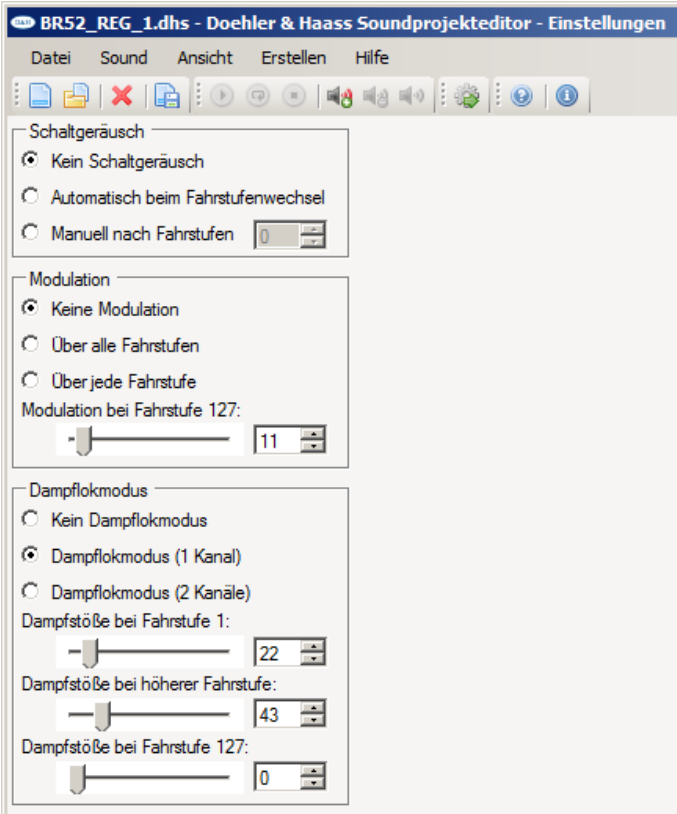

## **SCHALTGERÄUSCH BEI DIESELLOK UND ELLOK**

Bei der Festlegung des Schaltgeräusches hat man die Auswahl zwischen drei Arten:

- Kein Schaltgeräusch
- Automatisch beim Fahrstufenwechsel (siehe Definitionen der Fahrstufen)
- Manuell nach Fahrstufen (z.B. Schaltwerk einer Ellok)

# **MODULATION BEI DIESELLOK UND ELLOK**

Das Motorgeräusch ändert sich mit der gefahrenen Geschwindigkeit, d.h. mit zunehmender Geschwindigkeit muss das Geräusch (entsprechend der höheren Drehzahl) heller werden.

Dieser Effekt wird durch die sogenannte Modulation erreicht. Dabei werden bei der Ausgabe in einem bestimmten Verhältnis, das über die CV958 (Modulationsfaktor) eingestellt werden kann, Abtastwerte weggelassen. Je höher diese Zahl, desto mehr Abtastwerte entfallen. Es kann maximal jeder 2. Abtastwert weggelassen werden, wodurch sich die Frequenz verdoppelt hat.

Für die maximale Verkürzung auf 50% (Verdopplung der Frequenz) gilt:

CV958 max [auf 50%] = 4096 / Fahrstufen (genauer "Fahrstufen in Fahrstufe ???", siehe Bild modulation)

Der so berechnete Maximalwert darf nie überschritten werden, da es sonst vorkommen kann, dass bei Erhöhung der Fahrstufe der Ton wieder dunkler wird.

Zwei Beispiele sollen dies an Hand des Bildes modulation erklären:

Beispiel Gravita: Fahrstufenzahl maximal 127 (nur ein Bereich) CV 958 max = 4096 / 127 = 32,25 > 32 (immer auf den nächsten ganzzahligen Wert abzurunden!)

Beispiel VT98: Fahrstufenzahl maximal 32 (letzter Bereich, siehe auch Bild sde 08) CV 958 max = 4096 / 32 = 128 > 128

Die so berechneten Werte gelten für eine maximale Reduzierung um 50%. Soll eine geringere Modulation eingestellt werden, muss dieser Wert entsprechend kleiner sein, z.B. für 25% die Hälfte).

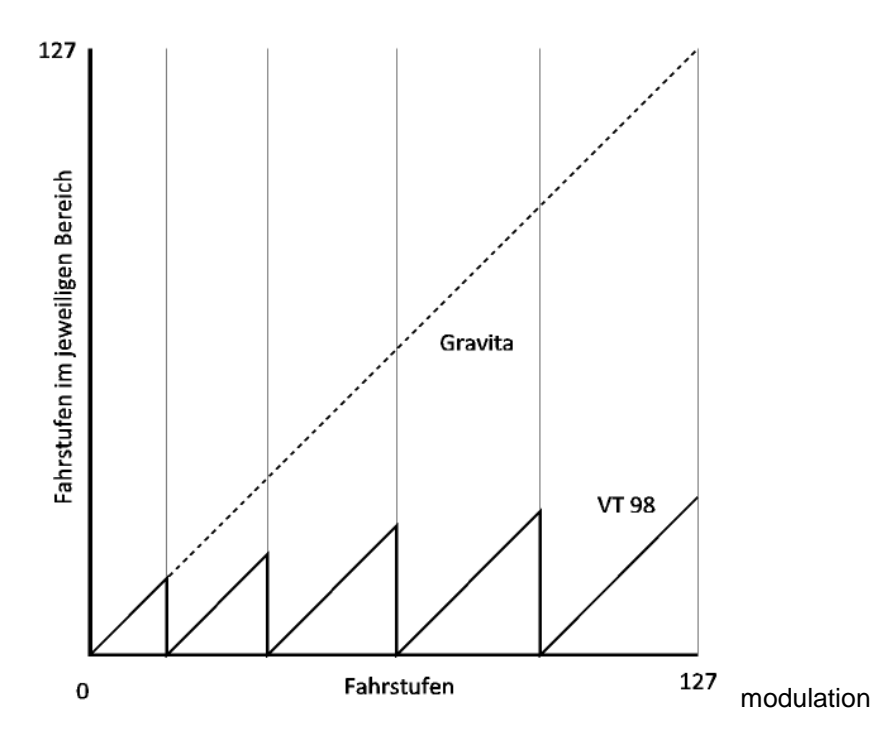

Modulation über alle Fahrstufen heißt auf jeden Fall wie Gravita, egal wieviele Schaltstufen vorgesehen wurden.

### **DAMPFLOKMODUS**

### 1- oder 2-kanaliger Dampflokmodus

Bei Übertragung in nur einem Kanal erfolgt nach Beendigung des Dampfstoßes die Einblendung des Siedegeräusches (Nebengeräusch). Da 8 Kanäle parallel ausgegeben werden können, hat man bei dieser Methode den Vorteil, dass zur gleichen Zeit ein Soundablauf mehr (also 7) ??? ausgegeben werden kann.

Bei Übertragung in zwei Kanälen wird das Siedegeräusch dauernd ausgegeben und mit dem Dampfstoß überlagert. Die Übertragung in zwei Kanälen hat den Vorteil, dass die Lautstärken von Dampfstoß und Siedegeräusch unabhängig voneinander gewählt werden können. Der Nachteil ist jedoch, dass die dauernde Einblendung des Siedegeräusches den Gesamteindruck verändert.

## Festlegung der Zahl der Dampfstöße

Dafür sind folgende CVs vorgesehen (entsprechend den Eingaben bei *Dampflokmodus*):

- CV953 Dampfstöße bei Fahrstufe 1 Es wird der zeitliche Abstand der Dampfstöße in 64-ms-Intervallen eingegeben. Beispiel: Die Zahl 120 ergibt 7,68 sec (siehe Bild welches ???).
- CV954 Dampfstöße bei mittlerer Fahrstufe Dieser Wert gibt einen Faktor an, mit dem die Dampfstöße weniger werden ???. Wird der Wert größer werden die Abstände kürzer.
- CV962 Dampfstöße bei Fahrstufe 127 Damit kann man Abstand der Dampfstöße auf ein bestimmtes Minimum begrenzen, da oft bei kürzeren Intervallen ein sehr unnatürliches Geräusch entsteht ("Nähmaschine"). Der Wert ist in [ms] anzugeben. Die Zahl "0" bedeutet, dass keine Begrenzung gegeben ist.

Das folgende Bild zeigt eine beispielhafte Kennlinie mit den Standardwerten

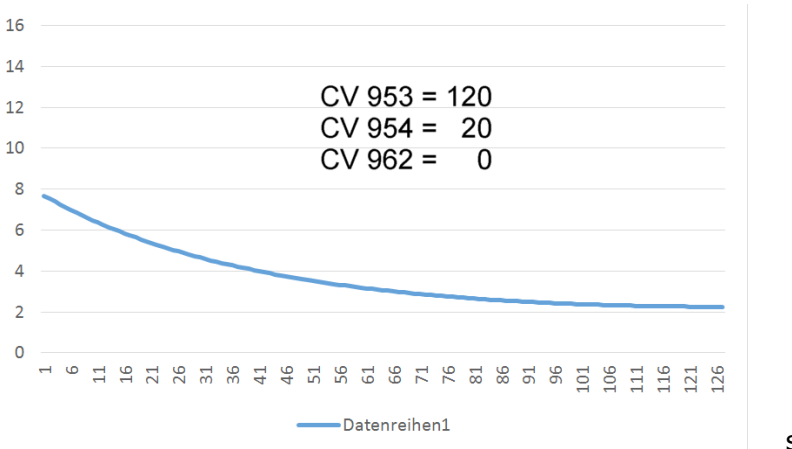

sde 09

Das folgende Bild zeigt eine beispielhafte Kennlinie der BR52

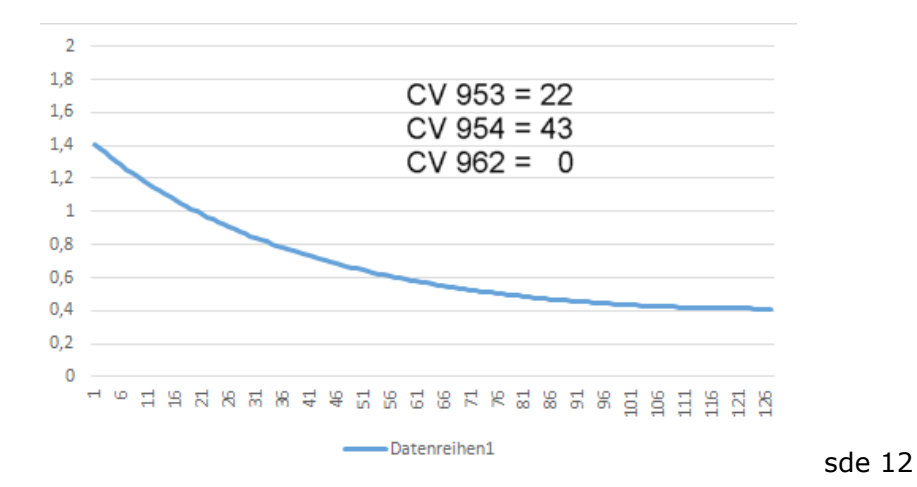

## **FAHRSTUFENEINSTELLUNG**

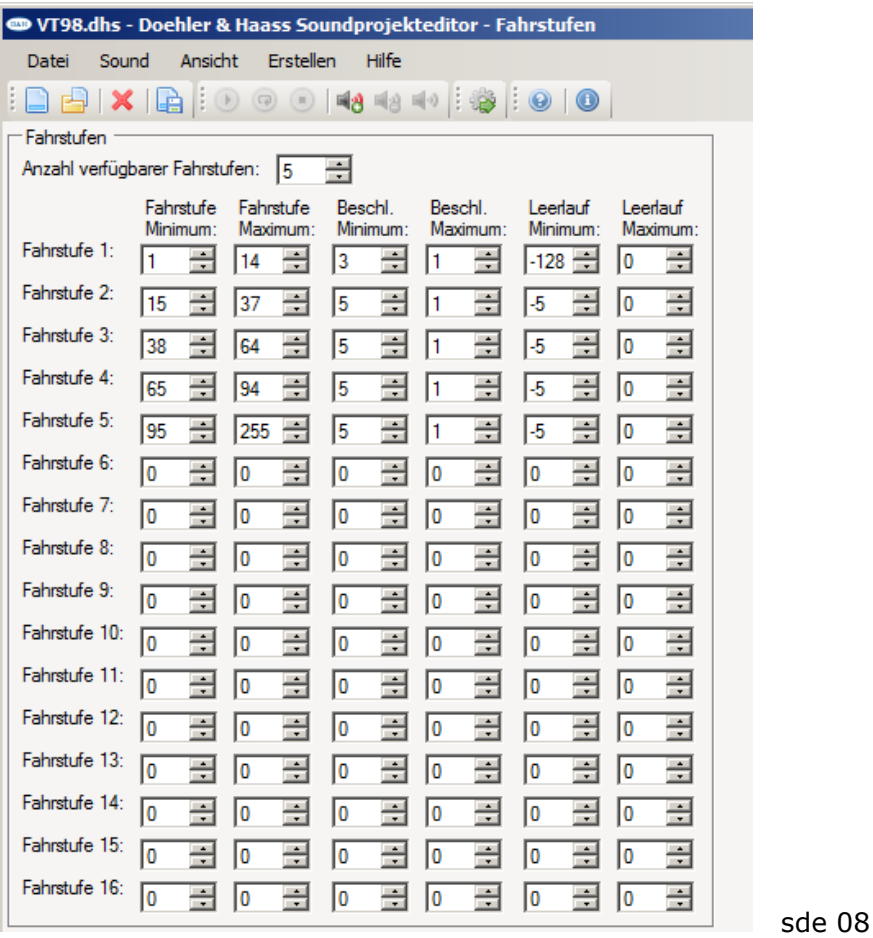

Die Fahrstufen (besser Fahrstufenprofile ???) 1-16 haben nichts mit den Geschwidigkeitsstufen an der SUSI-Schnittstellte (V<sub>soll</sub>, V<sub>ist</sub>) gemein. Es sind Bereiche, in denen der jeweils zugeordnete Sound Gültigkeit hat.

Für alle 16 Bereiche kann ein individueller Fahrstufen- und Beschleunigungssound eingegeben werden. Der Leerlaufsound ist für alle Bereiche einheitlich (der Leerlauf unterscheidet ja nicht nach Geschwindigkeit)

**Achtung! Für die eingetragenen Zahlen gibt es keine Plausibilitätskontrollen, es muss hier daher mit Bedacht vorgegangen werden, da es sonst zu Fehlfunktionen im Ablauf kommen kann!**

### Kontinuierliche Fahrt

Die Werte hier sind Absolutwerte der Ist-Geschwindigkeit des Sounddecoders.

Das Hochschalten auf den nächst höheren Bereich passiert, wenn *Fahrstufe Maximum* überschritten wurde.

Das Zurückschalten auf den nächst niedrigeren Bereich passiert, wenn *Fahrstufe Minimum* unterschritten wurde.

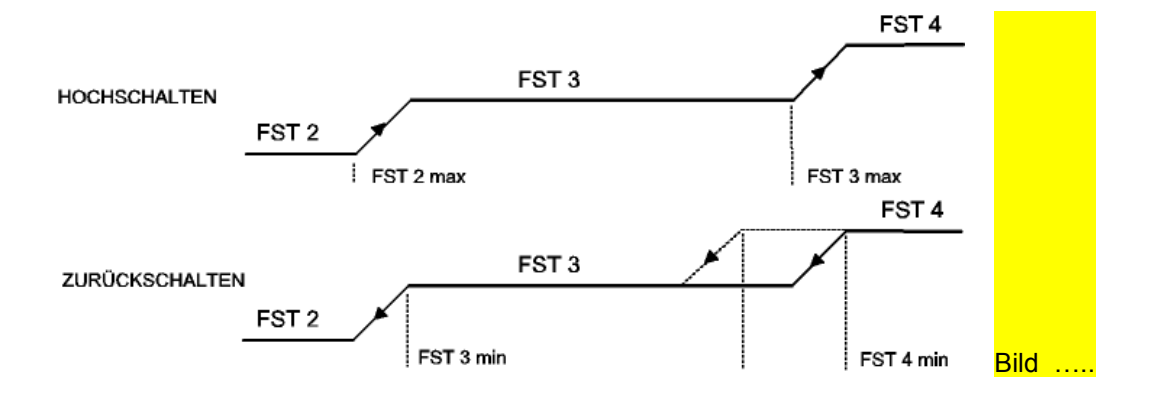

Entsprechend den Einstellungen nach Bild sde 08 (FST 2 max = 37; FST 3 min = 38) ergibt sich obiges Bild.

Durch die getrennte Eingabemöglichkeiten für das Hochschalten und das Zurückschalten kann auch eine Hysterese eingestellt werden (siehe Zurückschalten im Bild …..). Dadurch wird erreicht, dass der Schaltvorgang erst bei geringerer Motordrehzahl ausgelöst wird als beim Hochschalten.

Mit diesen Einstellungen kann aber auch erreicht werden, dass ein Gang "übersprungen" wird, wenn z.B. FST 2 max dazu führt, dass der nächste Geschwindigkeitswert nicht mehr im Bereich der FST 3 liegt, sondern erst in der FST 4.

## **Beschleunigung**

Die Werte hier sind Differenzwerte (im Bereich -128 bis +127) von V $_{\text{SOL}}$ -V<sub>IST</sub>.

 $V_{SOL}$  ist die Soll-Geschwindigkeit an der SUSI,  $V_{IST}$  die Ist-Geschwindigkeit des Sounddecoders. Die Funktion ist demnach von der eingestellten internen Beschleunigung (CV951) und internen Verzögerungszeit (CV952) abhängig.

Ein Beschleunigungssound wird ausgelöst, wenn die Differenz zwischen Soll- und Ist-Geschwindigkeit im Sounddecoder größer ist als *Beschleunigung Minimum* (damit wird bei sehr zögerlichen Beschleunigungen kein Beschleunigungssound ausgelöst).

Das Beschleunigungsgeräusch geht wieder in das normale Fahrgeräusch über, wenn die Differenz zwischen Soll- und Ist-Geschwindigkeit im Sounddecoder kleiner ist als *Beschleunigung Maximum*. Mit einem Wert '1' in diesem Feld wird der Beschleunigungssound also erst abgeschaltet, wenn  $V_{\text{IST}}=V_{\text{SOLL}}$  ist.

# **Achtung! Beim Wert '0' bleibt der Beschleunigungssound weiter bestehen.**

## Leerlauf

Die Werte hier sind Differenzwerte (im Bereich -128 bis +127) von  $V_{SOL}$ - $V_{IST}$ .

V<sub>SOLL</sub> ist die Soll-Geschwindigkeit an der SUSI, V<sub>IST</sub> die Ist-Geschwindigkeit des Sounddecoders. Die Funktion ist demnach von der eingestellten internen Beschleunigung (CV951) und der internen Verzögerungszeit (CV952) abhängig.

Der Leerlauf wird ausgelöst, wenn die Differenz zwischen Soll- und Ist-Geschwindigkeit im Sounddecoder größer ist als *Beschleunigung Minimum* (da V<sub>SOLL</sub> < V<sub>IST</sub> ist, ist hier ein negativer Wert einzugeben). Bei '-128' (dieser Wert kann im Betrieb nicht vorkommen) wird der Leerlauf nicht ausgelöst.

Bei *Leerlauf Maximum* (Differenz zwischen Soll- und Ist-Geschwindigkeit) wird wieder auf das normale Fahrgeräusch umgeschaltet. Beim Wert '0' bleibt der Leerlaufsound bestehen, beim Wert '1' oder größer wird der Leerlauf verlassen. Will man also bei V<sub>IST</sub>=V<sub>SOLL</sub> das "normale" Fahrgeräusch wieder haben, muss hier der Wert '-1' eingetragen werden.

## **FAHRSTUFENSOUND**

Das folgende Bild zeigt beispielhaft die Fahrstufe 2 mit den Sounds des VT98.

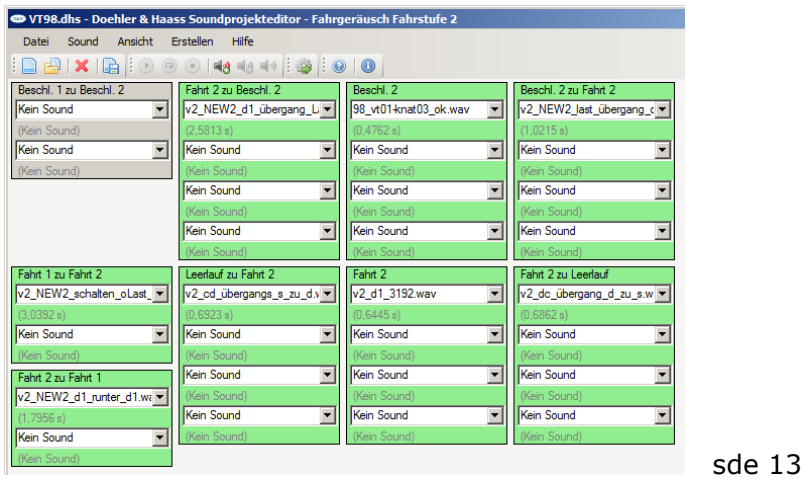

Innerhalb einer Fahrstufe gibt es normalerweise folgenden Ablauf:

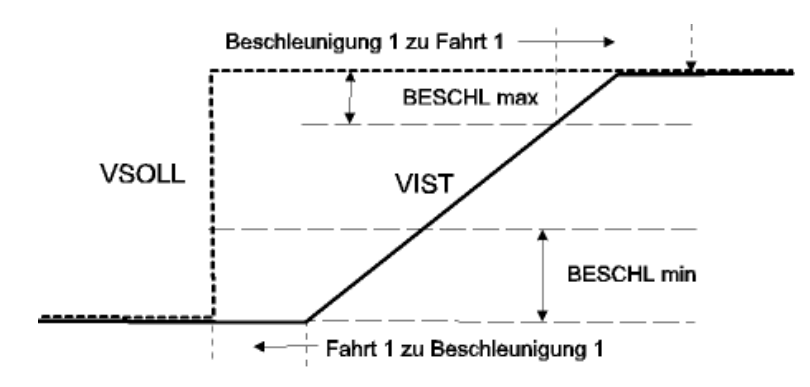

Findet innerhalb der Beschleunigung ein Sprung von einer Fahrstufe auf die nächste auf, so werden einige zusätzliche Übergänge aufgerufen:

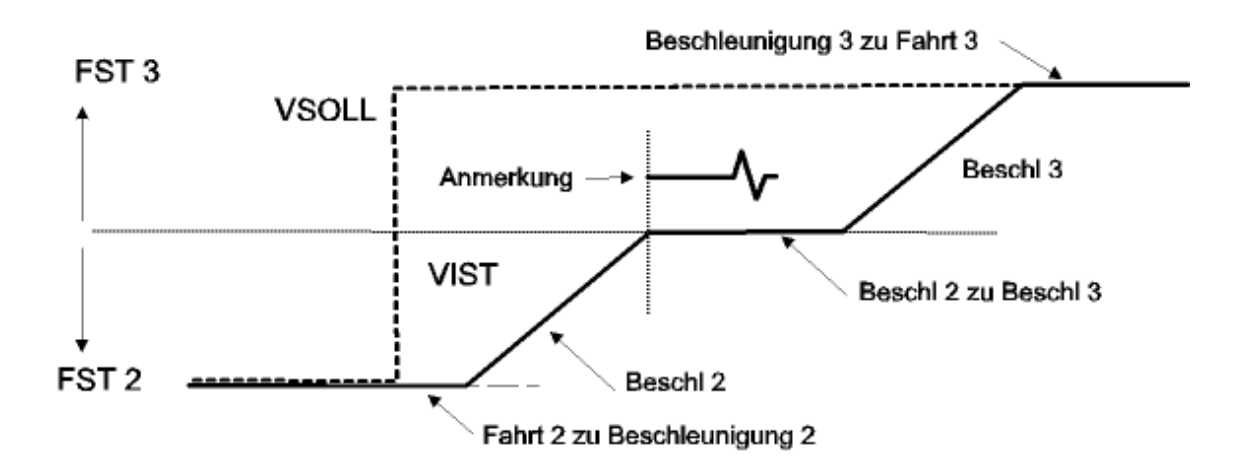

Anmerkung: Im Fall des VT 98 soll das Schaltgeräusch etwa in der Mitte zwischen BESCHL 2 zu BESCHL 3 kommen. Da das Schaltgeräusch gleichzeitig mit dem Übergang ausgelöst wird, muss es im Vorlauf eine kleine Ruhepause beinhalten (siehe Bild).

© 2013 Alle Rechte vorbehalten. Ohne ausdrückliche schriftliche Erlaubnis des Autors darf kein Teil dieser Unterlage für irgendwelche Zwecke verarbeitet, vervielfältigt oder verbreitet werden, unabhängig davon, auf welche Art und Weise oder mit welchen Mitteln, elektronisch oder mechanisch, dies geschieht.

Doehler & Haass GmbH & Co. KG Eichelhäherstraße 54 81249 München

[www.doehler-haass.de](http://www.doehler-haass.de/)